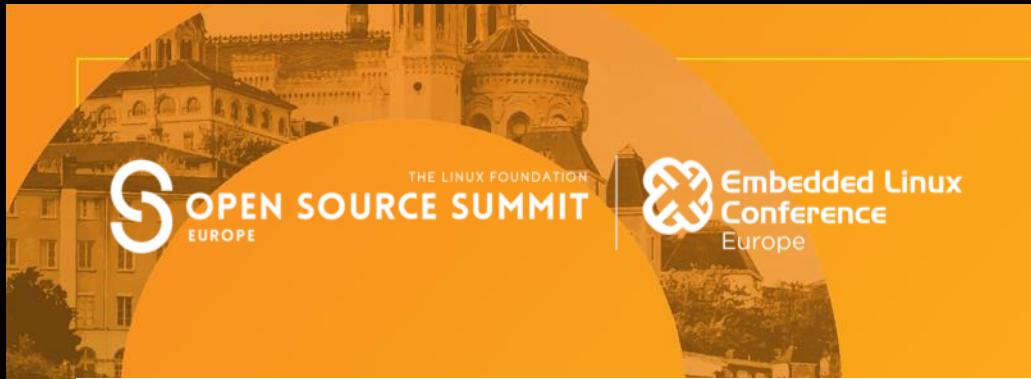

## **EX XILINX**

### **One Build To Rule Them All: Building FreeRTOS & Linux Using The Yocto Project**

**M.S. Alejandro Enedino Hernandez Samaniego Xilinx Inc.**

Github @ aehs29

**THE REAL PROPERTY** 

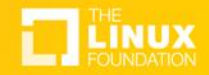

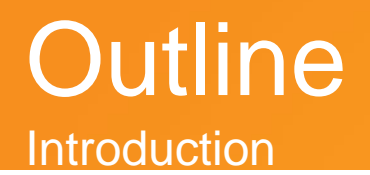

- Heterogeneous Systems
- RTOS + Linux
- Workflows

### **Outline** OpenEmbedded Development

- FreeRTOS on Yocto
- Newlib + Libgloss – tclibc-newlib
- meta-freertos
	- class, recipes
	- BSP vs App
	- QEMU
	- Automated Tests

### **Outline** One Build To Rule Them All

- Multiconfig Builds
- Multiconfig Dependencies
- One Build To Rule Them All

## **Heterogeneous Devices**

### Xilinx Versal Architecture

Processing System:

- Application Processing Unit
- Real-Time Processing Unit

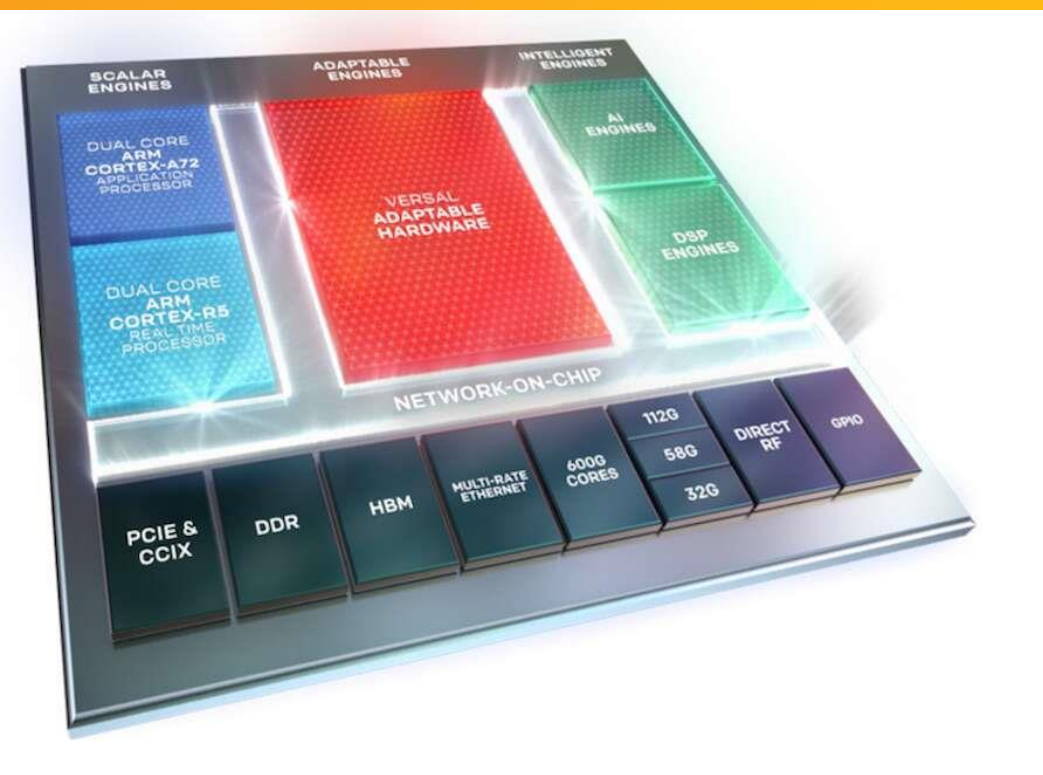

Embedded Applications:

- Linux + RTOS
- RTOS
- Linux + Baremetal
- Baremetal

*They all use different workflows!*

ARM on QEMU already on OE-Core BSP versatile92s (qemuarmv5)

ARM Embedded Toolchain[1]:

- GNU C Compiler
- Binutils
- GDB
- Newlib
	- Newlib is a C library intended for use on embedded systems. It is a conglomeration of several library parts, all under free software licenses that make them easily usable on embedded products. [2]

[1]<https://developer.arm.com/tools-and-software/open-source-software/developer-tools/gnu-toolchain/gnu-rm>

Previous work:

- Newlib + Libgloss Recipes on OE-Core
- tclibc-newlib (TCLIBC)

Create Layer:

- Meta-FreeRTOS
	- Create DISTRO
	- Application is the OS
	- BSP vs Application
	- Use a class to simply workflows and create abstractions
	- Run automated tests on RTOS applications using the OpenEmbedded testing infrastructure.

#### **DISTRO**

DISTRO = "freertos" DISTRO NAME = "FreeRTOS" DISTRO\_VERSION = "1.0"

 $TCLIBC = "newlib"$ TCLIBCAPPEND = ""

#### CLASS: freertos-app

#### FreeRTOS class

This class is meant to be inherited by recipes for FreeRTOS apps It contains code that would be used by all of them, where every recipe would just need to override certain parts

We are getting the FreeRTOS source code from upstream We have a BSP repo where we get the portable code from there And we get the app code from a different repo

FreeRTOS kernel version (FreeRTOS.h) FREERTOS VERSION = "FreeRTOSv10.2.1"

SRC URI =  $" \setminus$ 

qit://qithub.com/aehs29/FreeRTOS-GCC-ARM926ejs.qit;name=bsp;destsuffix=bsp;branch=aehs29/bsp;\

SRCREV bsp ?= "d2b58036f77e3470af56854602c1d701021c2fb9" SRCREV freertos ?= "5bee12b2cd5ddbf2c6b3bf394ea41649999a1453"

PV = "\${FREERTOS VERSION}+git\${SRCPV}"

 $S = "$ \${WORKDIR}/bsp"

```
\textsf{do\_configure\_prepend()}# Copy portable code from bsp repo into FreeRTOS source code
  cp -r ${WORKDIR}/bsp/portable/GCC/ARM926EJ-S/ ${WORKDIR}/freertos/freertos kernel/portable/GCC/ARM926EJ-S/
```

```
QEMU crashes when FreeRTOS is built with optimizations, disable those for now
CFLAGS remove = "-02"
```

```
We need to define the port were using, along with the FreeRTOS source code location
EXTRA_OEMAKE = "PORT=ARM926EJ-S FREERTOS_SRC=../freertos/freertos_kernel/ 'CFLAGS=${CFLAGS} -I../freertos/freertos_kernel
do compile(){
 oe runmake ${EXTRA OEMAKE}
```

```
do install(){
 install -m 755 ${B}/image.bin ${D}/image.bin
 install -m 755 ${B}/image.elf ${D}/image.elf
```

```
do deploy(){
 install ${D}/image.bin ${DEPLOYDIR}/${IMAGE LINK NAME}.bin
 install ${D}/image.elf ${DEPLOYDIR}/${IMAGE LINK NAME}.elf
```
 $do image()$ 

#### CLASS

```
# OEMU parameters
QB SYSTEM NAME = "qemu-system-arm"
QB DEFAULT KERNEL = "${IMAGE LINK NAME}.bin"
0B MEM = "-m 128"
\overline{OB} MACHINE = "-M versatilepb"
QB OPT APPEND = "-nographic"
QB DEFAULT FSTYPE = "bin"
QB^{-}DTB = "
```
# This next part is necessary to trick the build system into thinking # its building an image recipe so it generates the gemuboot.conf addtask do deploy after do write gemuboot conf before do build addtask do rootfs before do deploy after do install addtask do image after do rootfs before do build inherit gemuboot

#### Demo Recipe: freertos-demo

#### inherit freertos-app

```
App can be replaced by using a different repo
SRC URI += "
    git://github.com/aehs29/FreeRTOS-GCC-ARM926ejs.git;name=app;destsuffix=app;branch=aehs29/app2;
    file://use-newlib-as-libc.patch \
SRCREV FORMAT = "freertos bsp app"
SRCREV app = "5353ca1b308210b73c2cb4573eb2d02904c96622"
```
EXTRA OEMAKE += "APP SRC=../app/Demo/ 'STAGING LIBDIR=\${STAGING LIBDIR}'"

ARM926 Port: [1]<https://github.com/jkovacic/FreeRTOS-GCC-ARM926ejs>

Extra functionality: Task can be woken up by notification using xTaskNotify API

#### Demo Recipe: freertos-demo-local

```
inherit freertos-app
# App can be replaced by using a different repo
SRC URI += " \ \ \ \ \ \ \ \ \\overline{file://FreeRTOSConfig.h \setminus}file://app config.h \
    file://init.c \
    file://main.c \
    file://print.c \
    file://print.h \
    file://receive.c \
    file://receive.h \
    file://statup.s \ranglefile://LICENSE.txt \setminusfile://use-newlib-as-libc.path \setminus
```
EXTRA OEMAKE += "APP SRC=\${WORKDIR}/ 'STAGING LIBDIR=\${STAGING LIBDIR}'"

Meta layer file hierarchy:

ELCE 2019 Yocto FreeRTOS > tree meta-freertos (dir)  $\star$  conf (dir) \* distro (dir) \* freertos.conf \* laver.conf \* classes (dir) \* freertos-army5.bbclass \* freertos-image.bbclass \* recipes-freertos (dir) \* freertos-demo-local (dir) \* files (dir) \* FreeRTOSConfig.h  $*$  main.c \* print.c  $*$  receive.h \* startup.s \* use-newlib-as-libc.patch  $\star$  app config.h \* LICENSE.txt \* receive.c \* print.h  $\star$  init.c \* freertos-demo-local.bb \* freertos-demo (dir) \* files (dir) \* use-newlib-as-libc.patch \* freertos-demo\_git.bb \* README.md \* LICENSE

Demo & Test

> To reproduce the video demo, perform the instructions from the README on the layer repository:

<https://github.com/aehs29/meta-freertos>

# **One Build To Rule Them All**

## Multiconfig Builds

You can use a single bitbake command to build multiple images or packages for different targets where each image or package requires a different configuration (multiple [configuration builds\). \[1\] https://www.yoctoproject.org/docs/latest/mega-manual/mega](https://www.yoctoproject.org/docs/latest/mega-manual/mega-manual.html)manual.html

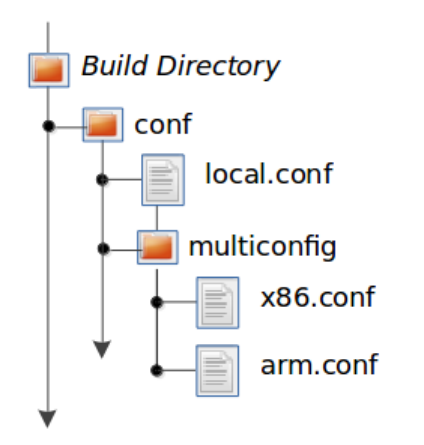

### **Multiconfig Depedencies**

#### 7.10.2.2. Enabling Multiple Configuration Build Dependencies

Sometimes dependencies can exist between targets (multiconfigs) in a multiple configuration build. For example, suppose that in order to build a core-image-sato image for an "x86" multiconfig, the root filesystem of an "arm" multiconfig must exist. This dependency is essentially that the do image task in the core-image-sato recipe depends on the completion of the do rootfs task of the core-image-minimal recipe.

To enable dependencies in a multiple configuration build, you must declare the dependencies in the recipe using the following statement form:

```
task or package[mcdepends] = "mc:from multiconfig:to multiconfig:recipe name:task on which to depend"
```
To better show how to use this statement, consider the example scenario from the first paragraph of this section. The following statement needs to be added to the recipe that builds the core-image-sato image:

```
do image[mcdepends] = "mc:x86:arm:core-image-minimal:do_rootfs"
```
### Future Work

- Multiconfig Optimizations
	- Shared State Cache \*
	- Parsing
- Support more Architectures/Ports on Meta-FreeRTOS
- Fine Tuning Meta-FreeRTOS
- Upstream tests and CI

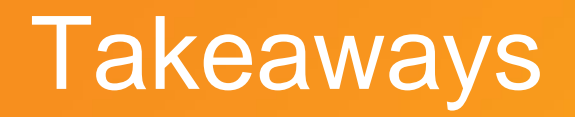

- The Yocto Project / Bitbake provides scalability
- FreeRTOS was just used as a test case
- Support more OSs/Applications on Yocto?
- Unify workflows across teams
- Control over toolchain and get reproducibility

# **Q & ASAN Embedded Linux** Europe

XILINX

**Thanks!**

**Alejandro Hernandez**

*[alejandr@xilinx.com](mailto:alejandr@xilinx.com)*

<https://layers.openembedded.org/layerindex/branch/master/layer/meta-freertos/>